# How to

### Internet Explorer Internet Explorer

### To Browse History: To Browse History:

- •• Click on "View"•• Click on "Explorer Bar"
- •• Click on "History"
- or

## • • Ctrl + Shift + H to pull up history

- To View Recent Downloads:
	- •• Click on the "Tools" and select "Internet Options"
- •• Under "Browsing History" select "Internet Options"
- •• Click "View Files"To View Cookies:
- •• Click on the "Tools" and select "Internet Options"
- •• Under "Browsing History" select "Settings"
- •• Click "View Files"
- •• Cookies will be listed as "Cookie:..."

### **Firefox**

### To Browse History: To Browse History:

- •• Click on the "History" tab (found at the top of your browser after it is open)
- •• Click on "Show All History"
- $\circ$  Ctrl + Shift + H to pull up history or

- To View Recent Downloads: •• Click on the "Tools" and select "Downloads"
- $\circ$  Click Ctrl + J to pull up the downloaded files history or

### To View Cookies:

- •• Click on the "Tools" tab (found at the top of your browser after it is open)
- •• Click on "Options" •• In the Options window click on the "Privacy" icon
- •• Click on "Show Cookies"

### Google Chrome Google Chrome

- To Browse History: To Browse History:
- •• Click on the wrench icon and select "History"

### To View Recent Downloads:

•• Click on the wrench icon and select "Downloads"

### To View Cookies:

- •• Click on the wrench icon and select "Options"
- •• Click on "Under the Hood"
- •• Click on "Content Settings"
- •• Click on "All cookies and site data"

# Safari

### To Browse History: To Browse History:

- •• Click on "History"
- •• Click on "Show All History"

### To View Recent Downloads:

•• Click on "Window" and select "Downloads"

### To View Cookies:

- •• Click on "Safari" and select "Preferences"
- •• Select "Security" then click on "Show Cookies"

# More Information How to More Information

The Attorney General has developed a website just for you that provides valuable information about staying safe while surfing on the internet.

### Please visit our site at: www.safeflorida.net

If you would like your child's school to participate in our Cyber Safety presentation, please ask his or her school's principal to register for a presentation through our website.

If you would like to schedule the Attorney General's Adult Cyber Safety presentation at your local club or organization, please contact us at: CyberEdu@myfloridalegal.com

Office of the Attorney General's Cyber Safety Education Program Division of Victim Services and Criminal Justice Programs

PL-01 The Capitol Tallahassee, FL 32399 800.226.6667 or 850.414.3300

### www.myfloridalegal.com www.myfloridalegal.com www.myfloridalegal.com

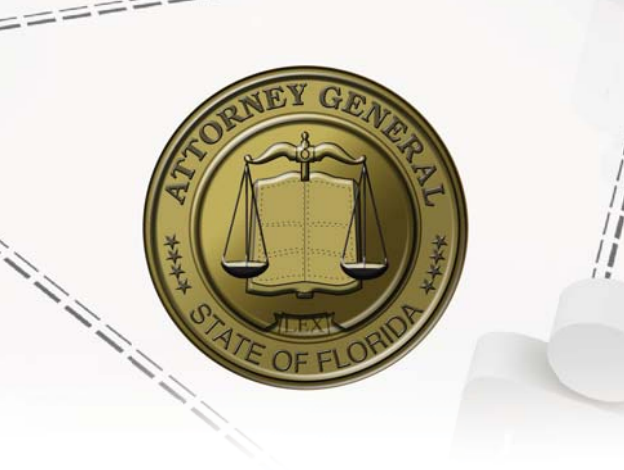

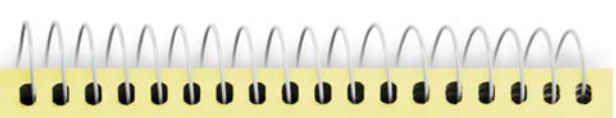

# Safe Surfing

# **Cyber Safety**

# **Education for Adults**

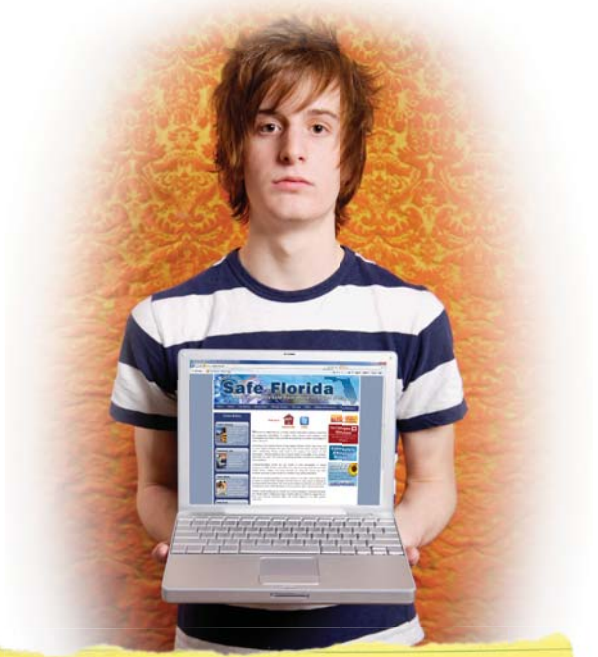

### **Would you let a stranger into your child's room?**

**Unsupervised computer use can have the same dangerous result.**

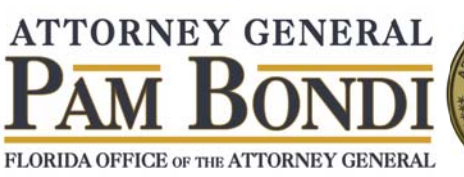

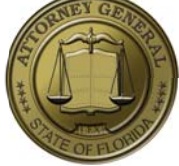

# The Facts

**One in three** children are exposed to unwanted sexual material

**One in seven** children are sexually solicited online

**One in eleven** children are subjected to threatening or other unwanted behavior directed toward them

*According to the National Center for Missing and Exploited Children Youth Internet Safety Survey (2007)*

# **Family Rules**

### Make it a family rule to:

,,,,,,,,,,,,,,,,

- Never give out identifying or personal information (home address, school name, phone number, workplace or age) in chat rooms or bulletin boards (including social networking sites);
- Know the lingo used by teenagers;
- Utilize the filtering features built into the more popular internet browsers and software programs that filter areas known to be inappropriate for children;
- **Never** allow your children to arrange a face-to-face meeting with someone they've "met" online unless you're with them;
- **Only** allow your child to use the computer or internet capable gaming system in a common area of your home and in the presence of an adult;
- Talk to your child about what sites he or she uses on the internet and visit them together;
- Obtain your child's screen names and passwords. Be sure that screen names are age appropriate and do not reveal personal information such as, real name, age, school (including mascots), or hobbies;

*and*

• Use the parental conrol settings on your computer to check the internet history and to archive chat sessions. Install a keystroke logger if you think that will help you track your child's activity.

# Checklist: Danger Areas

Always remember, if your child is utilizing programs that give them the ability to communicate with other people, predators could be using these programs too! Below is a checklist of some of the more popular programs. Ask your child if he or she uses any of these:

### Chat rooms, such as:

 $\checkmark$  Skype  $\checkmark$  Tinychat  $\checkmark$  Yahoo  $\checkmark$  Chatroulette

#### **Online video games, such as:**

- $\checkmark$  PC Games  $\checkmark$  Playstation 3
- $\checkmark$  X-Box 360  $\checkmark$  World of Warcraft
- $\checkmark$  Halo  $\checkmark$  Wii  $\checkmark$  Sims
	-

### **File Sharing Programs, such as:**

- $\checkmark$  Limewire  $\checkmark$  Bearshare
- ✓ Kazaa **V** BitTorrent
- $\checkmark$  Ares  $\checkmark$  edonkey

### Social Networking Sites, such as:

- $\checkmark$  Facebook  $\checkmark$  Twitter
- $\checkmark$  Tumblr  $\checkmark$  Myspace
	-
- Pinterest  $\checkmark$  MiGente

### $\checkmark$  Mocospace

# Checklist: Warning Signs

- Does your child spend an unusual amout of time chatting online?
- Has your child stopped hanging out with friends after school and on weekends?
- Does your child get anxious or upset if he or she is not able to get to a computer to chat or check email or to send cell phone text messages?
- Have you noticed a change in your child's personality?
- Is your child isolating him or herself from friends and family?
- Does your child have a sudden influx of cash from an unexplained source?
- Is your child getting gifts through the mail?
- Is your child exhausted because of being online all night?
- Does your child use a pre-paid phone card to make calls to a person you don't know?
- Is your child too attached to his or her cell phone or afraid to miss a call?

# **Chat Features**

Most internet chat programs have the ability to activate and save a history of all chat sessions. This can be a valuable tool when it comes to making sure your child is not conversing with the wrong people. Below, please find the ways to activate the feature on two of the more popular chat tools, Yahoo IM and MSN Messenger.

### To activate chat logging in Yahoo Instant Messenger:

- Click on "Messenger" tab on the top left of the screen.
- Click on "Preferences."
- Select "Yes, save all of my messages."
- Click "Apply."

### To view logged messages:

- Click on "Contacts" tab on the top of the screen.
- Click on "Message Archive."
- Click on "Messages folder."

### To activate chat logging in MSN Messenger:

- Click on "Show Menu" icon.
- Click on "Tools."
- Click on "Options."
- Select "Messages" from the left side.
- Under "Message History," check "Automatically keep a history of my conversations."

### To view conversations:

- Click on "Show Menu" icon.
- Click on "File."
- Click on "View Message History."
- Select one of the "Friends/Contacts" if you're asked to make a selection, then click "Ok." Your message history with this person will be revealed showing every saved message since you began saving messages.